#### Cloud computing: El servicio de almacenamiento en la nube

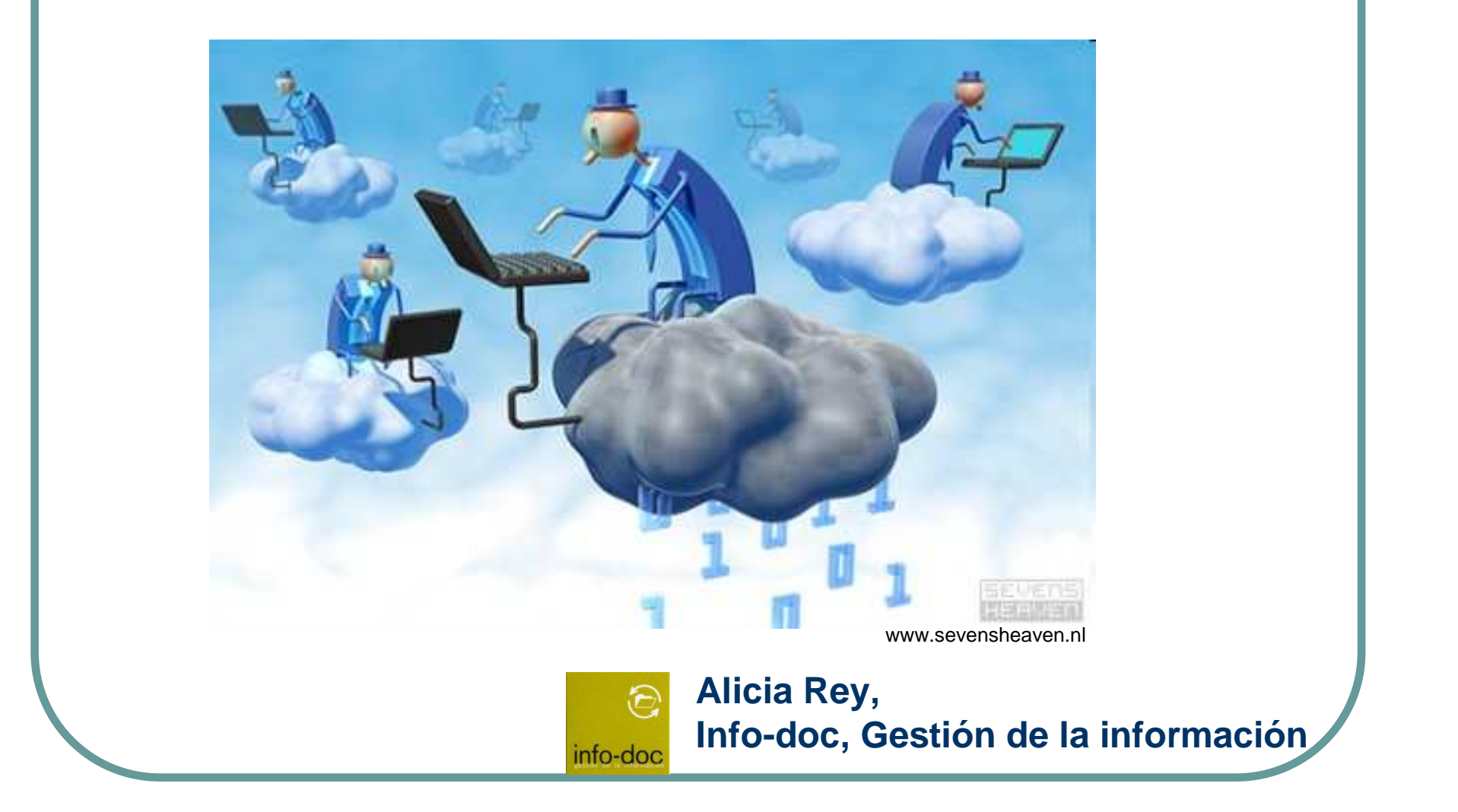

## INDICE

1.Qué es el Cloud computing:

- 1.1 Consideraciones previas
- 1.2 El concepto
- 1.3 Características
- 1.4 Servicios
- 2.Los servicios de software

3.Almacenar y compartir información en la nube

- 4.Un ejemplo Dropbox
- 5. Para saber más

#### **1.QUÉ ES EL CLOUD COMPUTING (o computación en la nube)**

#### 1.1 Consideraciones previas

- Cloud computing **no es igual <sup>a</sup>** almacenamiento en la nube, es un concepto más amplio.
- Almacenamiento en la nube es uno de los muchos **servicios** del Cloud computing
- **La mayoría de nosotros somos usuarios** de servicios de software de Cloud computing(Gmail, Picasa, Youtube, etc.)

#### 1.2 El concepto

"Es el uso de una serie de **RECURSOS INFORMÁTICOS O SERVICIOS** (infraestructura, plataforma y software) que están **DISPONIBLES EN TODO MOMENTO**

 y a los que se puede **ACCEDER DESDE CUALQUIER LUGAR**

 con un dispositivo conectado a **INTERNET.**

Pueden ser de **ACCESO GRATUITO O DE PAGO**"

http://pymecrunch.com/

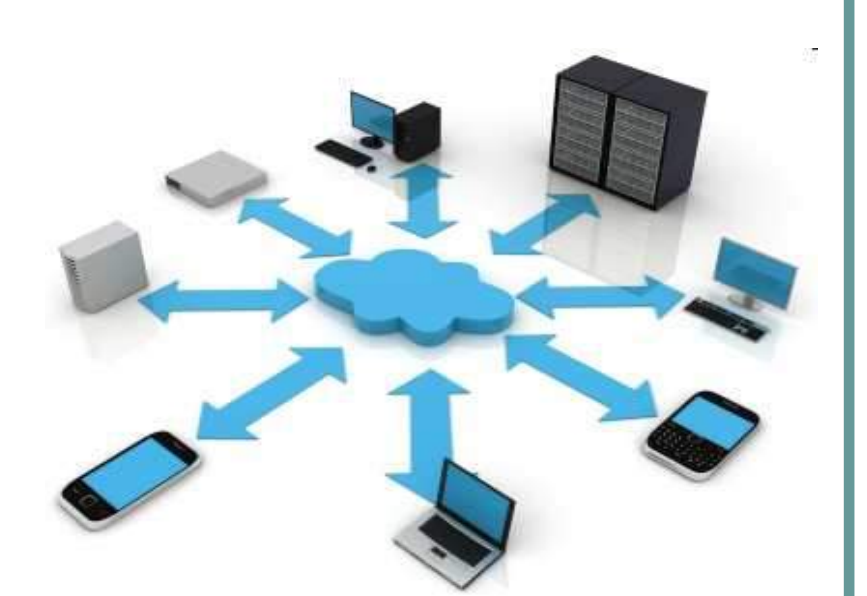

Fuente: http://pymecrunch.com

#### 1.3 Características

- **Formas de pago:** por suscripción o por uso.
- **Escalabilidad:** adaptar los recursos en función de las necesidades.
- **Virtualización:** capacidad de separar el hardware del software.
- **Ubicuidad:** acceso desde diferentes dispositivos a través de Internet.

"Cloud computing: La tecnología como servicio"

#### 1.4 Los servicios que ofrece

#### $\bullet$ **• Infraestructura(IaaS)**

Hardware: servidores y almacenamiento.

Plataforma (PaaS)

 Funcionalidades para crear aplicaciones informáticas.

#### • Software (SaaS)

 Aplicaciones que se ejecutan en la nube.

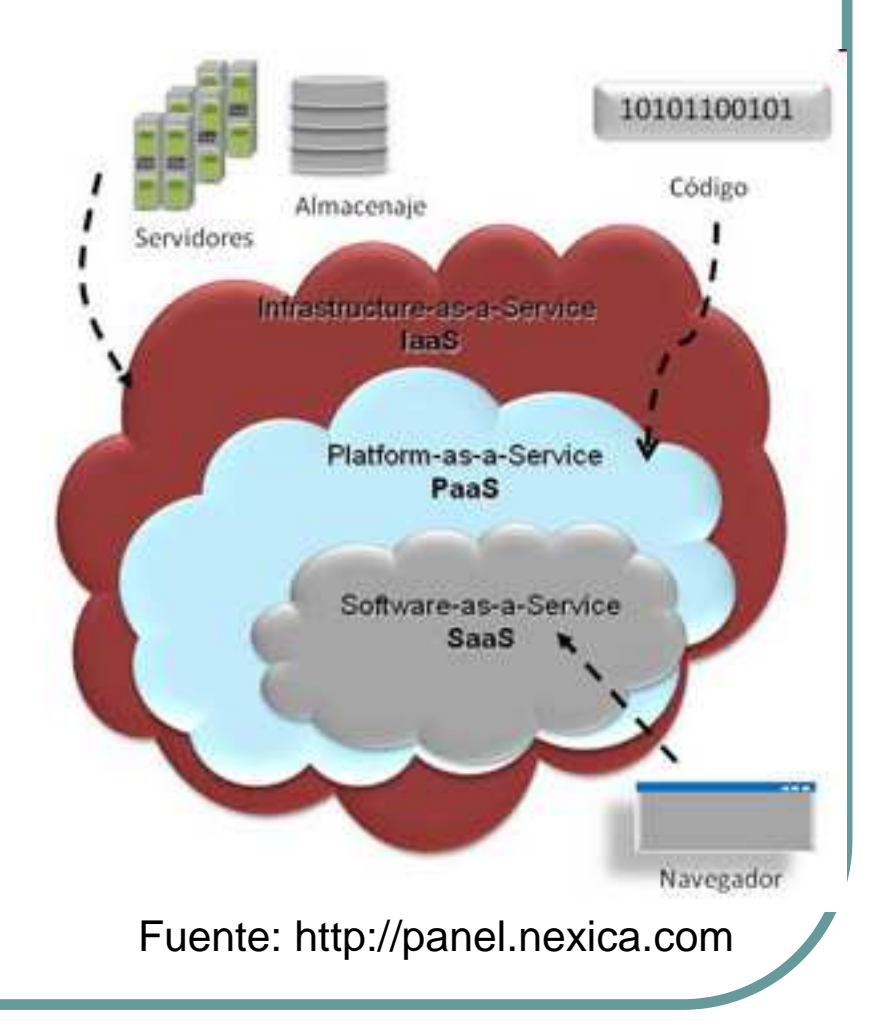

#### **2. SERVICIOS DE SOFTWARE**

- Son los más utilizados por los usuarios finales.
- Su uso se generalizó con los proveedores de correo.
- Existen opciones gratuitas y de pago.

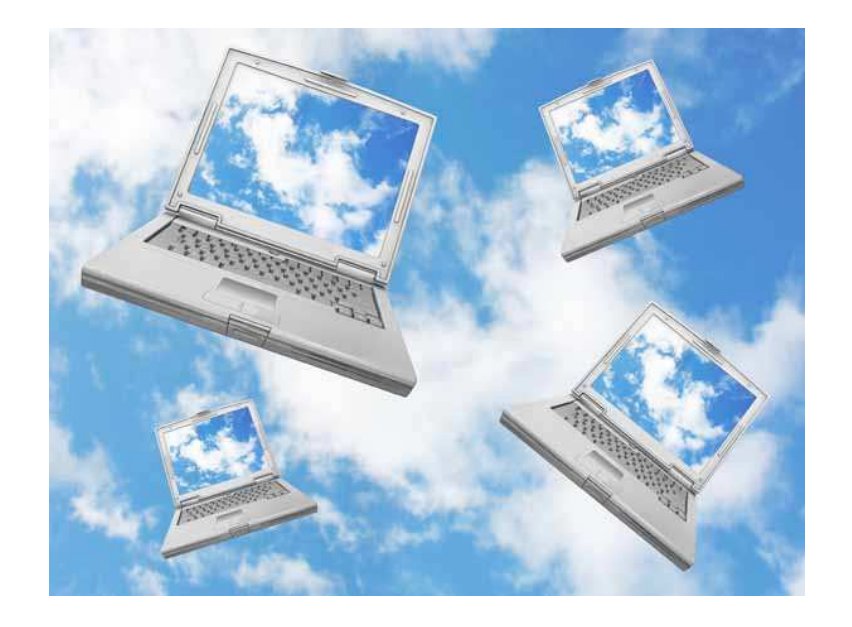

Fuente: www.tuexpertoit.com

#### **Algunos ejemplos de servicios software en la nube**

- Almacenar y compartir ficheros.
- $\bigcirc$ Correo electrónico.
- **Gestores de tareas:** planificación, control de tareas, calendario, etc.
- $\bigcirc$ Comercio electrónico.
- $\bullet$ Antivirus
- $\bigcirc$  Gestión de imágenes y vídeos

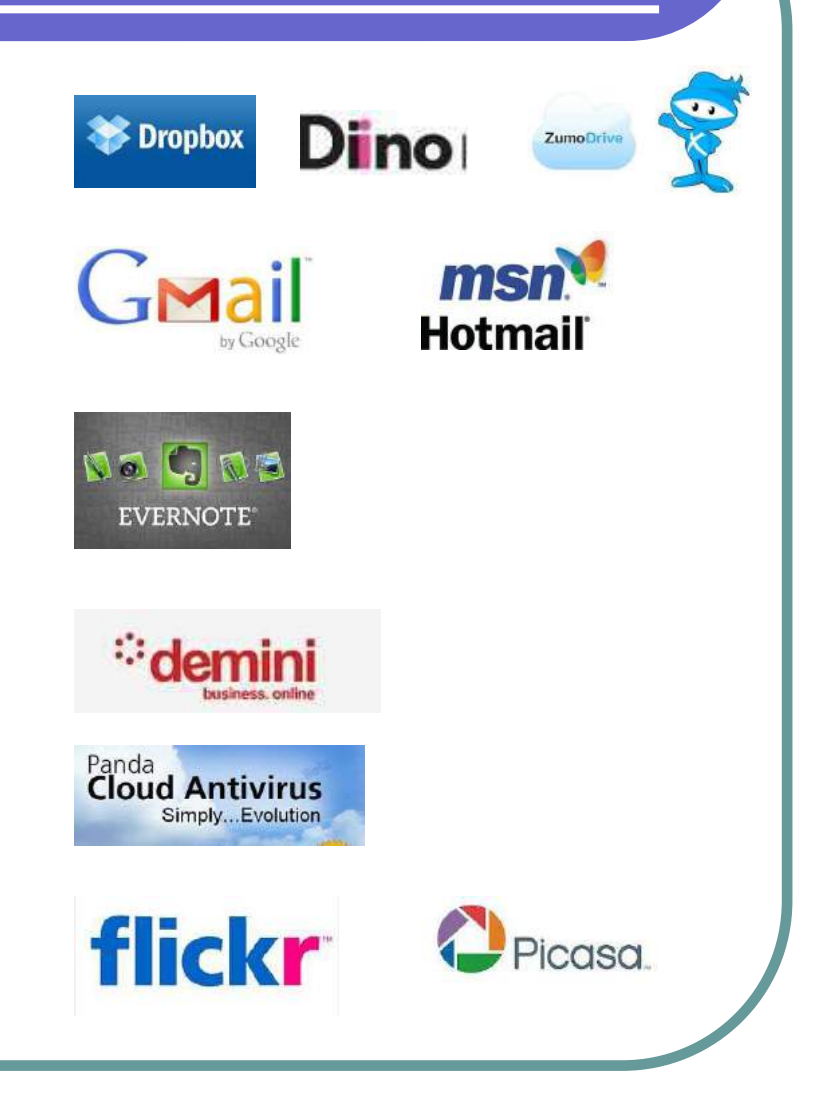

#### **3. ALMACENAR Y COMPARTIR INFORMACIÓN**

"Almacenamiento en la nube es un sistema de almacenamiento online con **sincronización,** cuya principal virtud es la **integración con el explorador de archivos**, es decir, podemos acceder a nuestros ficheros almacenados en los servidores **como si se tratara de una carpeta más de nuestro disco duro**."

Luis Martín Caro, Sistemas de almacenamiento en la nube

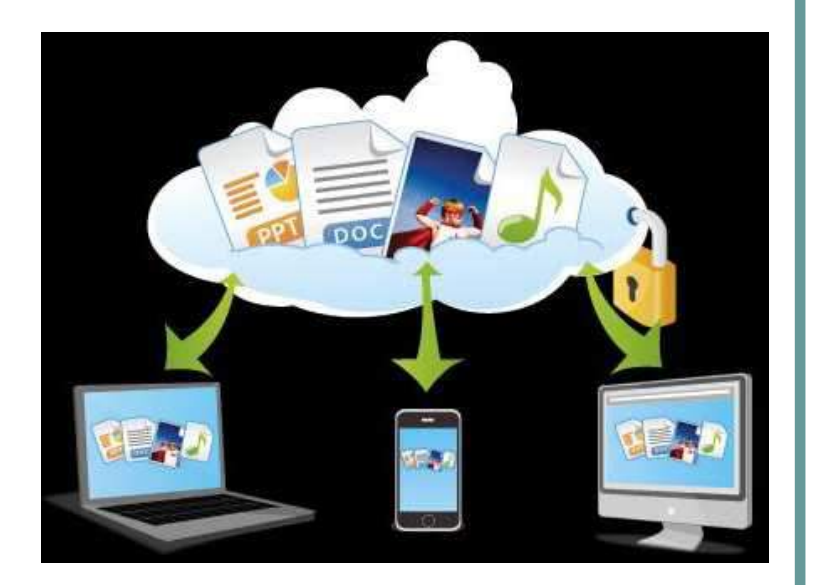

Fuente: www.informatica-hoy.com.ar

Hay **diferentes herramientas,** con servicios gratuitos y de pago dependiendo de la capacidad de almacenamiento. **Las máspopulares:**

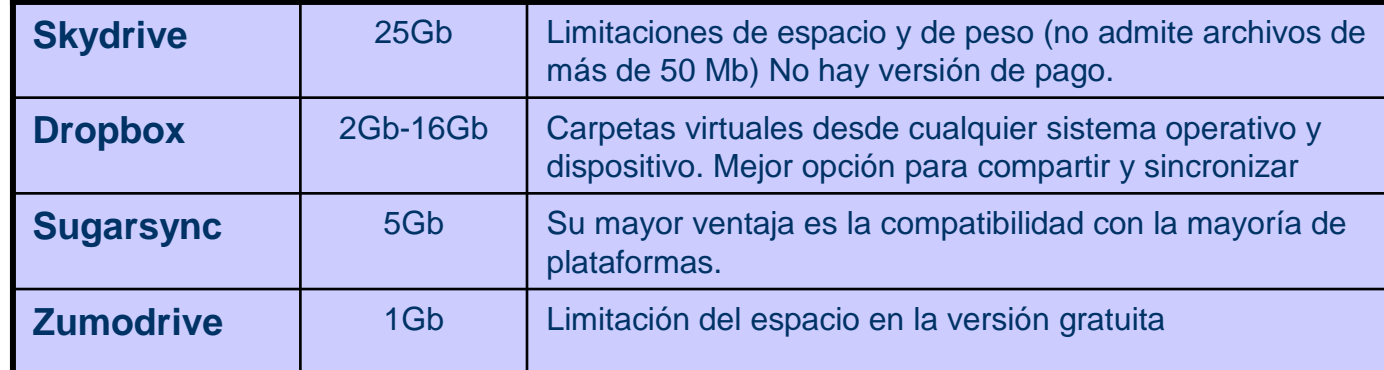

Fuente: www.prosamtec.com/m-blog/item/27-comparativadiscos

**Próximo lanzamiento de Google drive, que lo integrará en el servicio de Gmail y Google Docs**

#### **4. UN EJEMPLO DROPBOX**

#### 4.1 Instalación

Para comenzar debemos dirigirnos a la página oficial ww.dropbox.com, descargar la aplicación y ejecutarla.

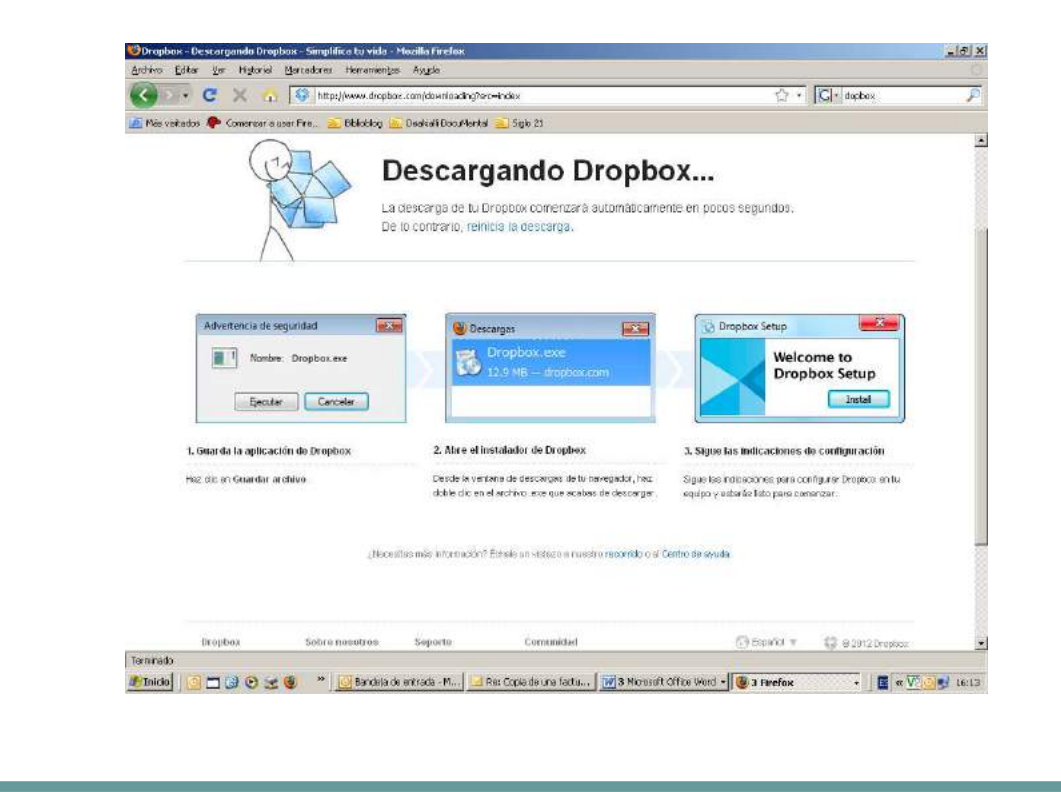

### 4.2 Crear una cuenta

Seguidamente debemos crear una nueva cuenta donde nos solicitaráalgunos datos como el email, password, etc.

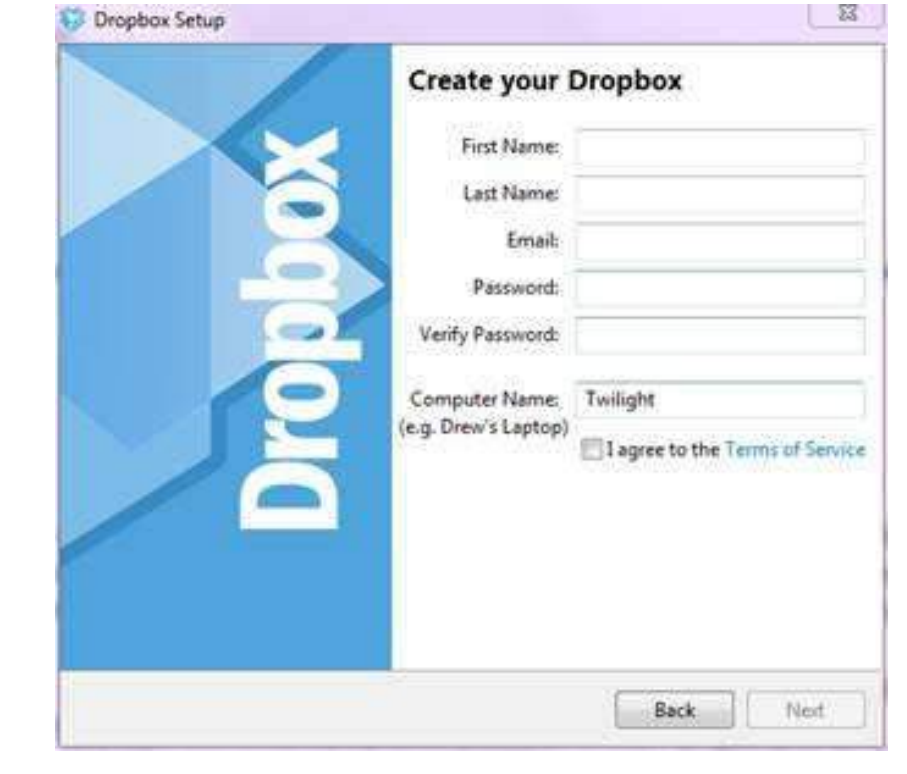

#### 4.3 Como usar Dropbox

En nuestro ordenador se genera un icono Dropbox (en Mis documentos/My Dropbox) que contiene algunas carpetas por defecto: Públic, Photos, etc. Todos los archivos que queramos almacenar o compartir los copiaremos aquí como si se tratara de una carpeta de nuestro disco duro.

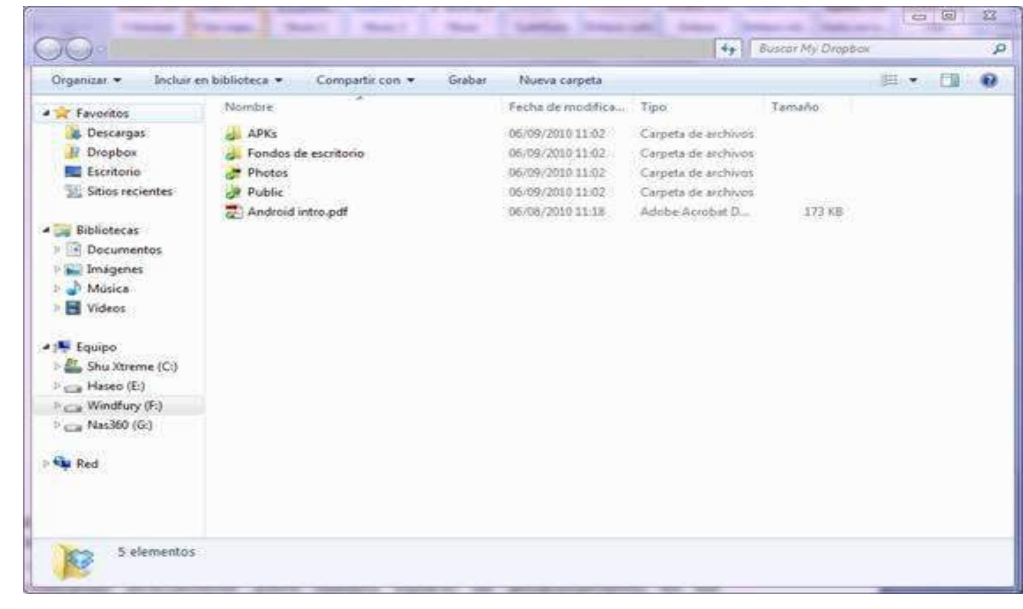

#### 4.4 Compartir archivos

Dropbox permite **compartir archivos** a dos tipos de usuarios diferentes:

- $\bullet$  **No registrados** en Dropbox: mediante la carpeta Public. Todo lo que copiemos ahí será público y podrá ser compartido. Para ello se genera un enlace (o URL) que copiaremos y enviaremos para que los demás tengan acceso.
- **Registrados** en Dropbox: podemos compartir el archivo o archivos con uno o varios usuarios con opción de lectura o lectura y escritura. Para ello tenemos que seleccionar la carpeta que queremos compartir, ir a la pestaña "compartir" e introducir el correo electrónico de la persona o personas. El aviso les llega por correo electrónico.

#### 4.5 Acceso Web a Dropbox

Dropbox también nos permite gestionar los archivos a través la página web. De esta forma podemos acceder a nuestros archivos en ordenadores en los que no tenemos permiso para instalar la aplicación. Para ello tenemos que ir a la página principal www.dropbox.com e ir a la pestaña **Iniciar sesión** donde pondremos el correo electrónico y la contraseña e iniciaremos sesión

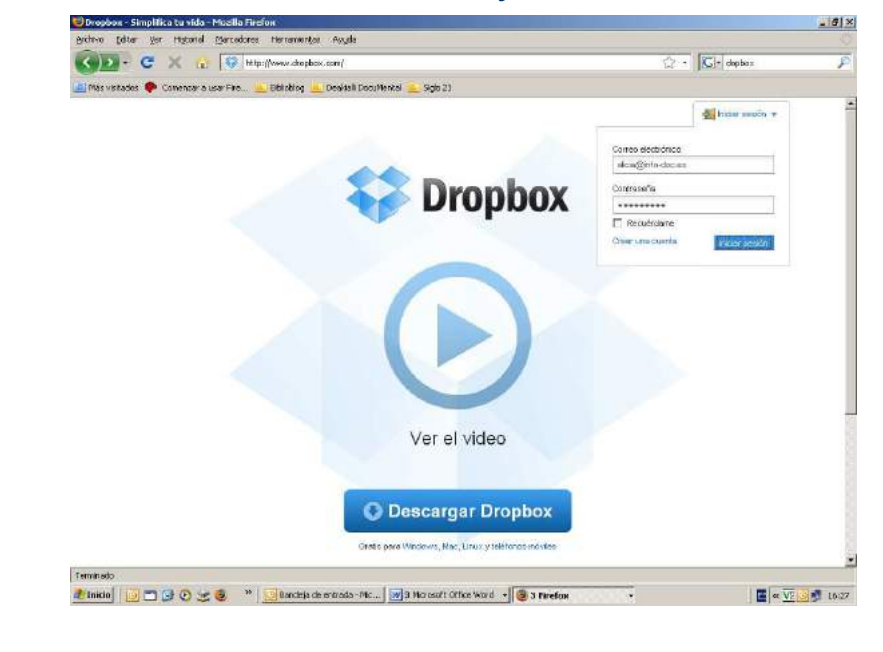

### Descripción de las pestañas

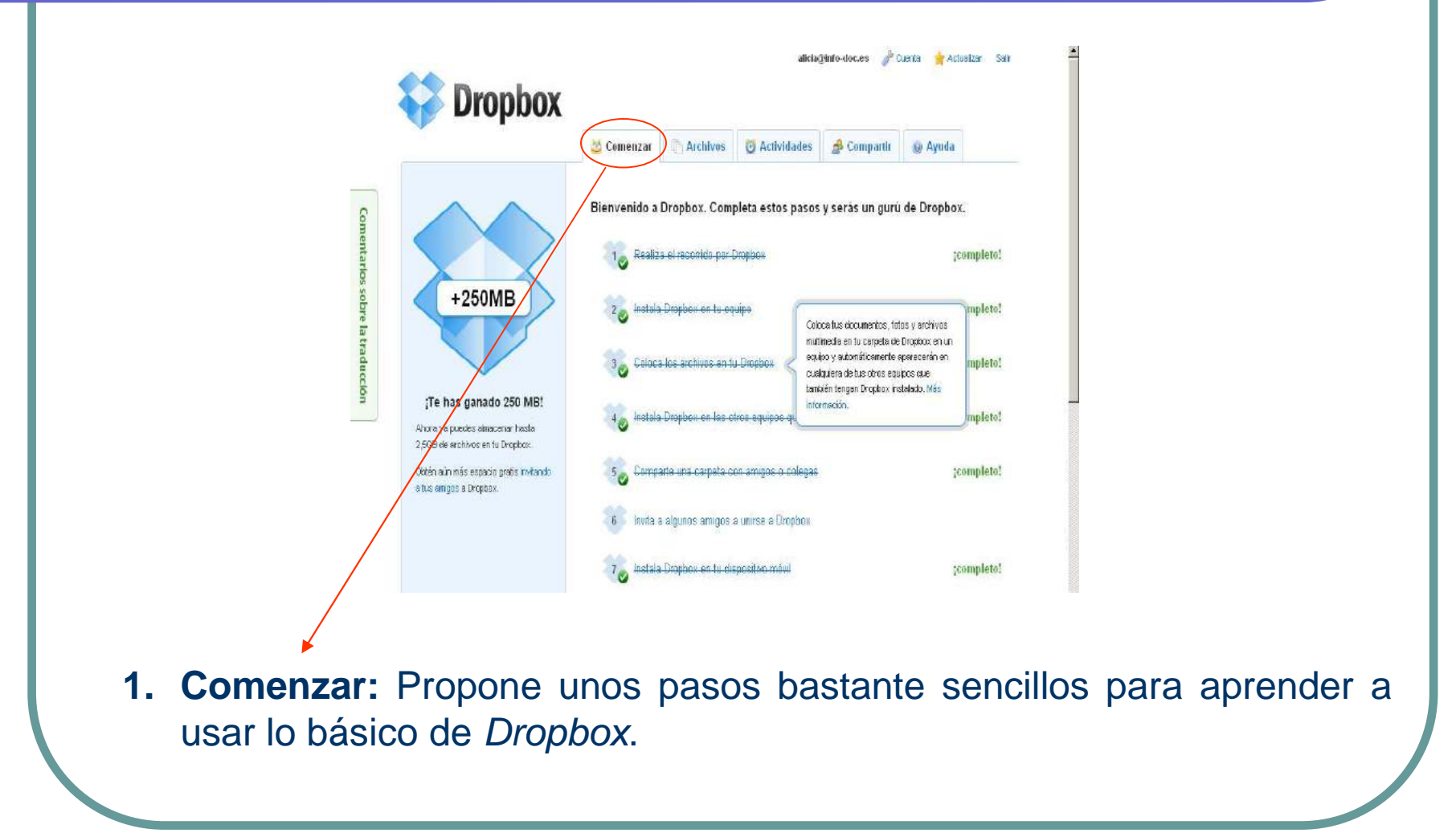

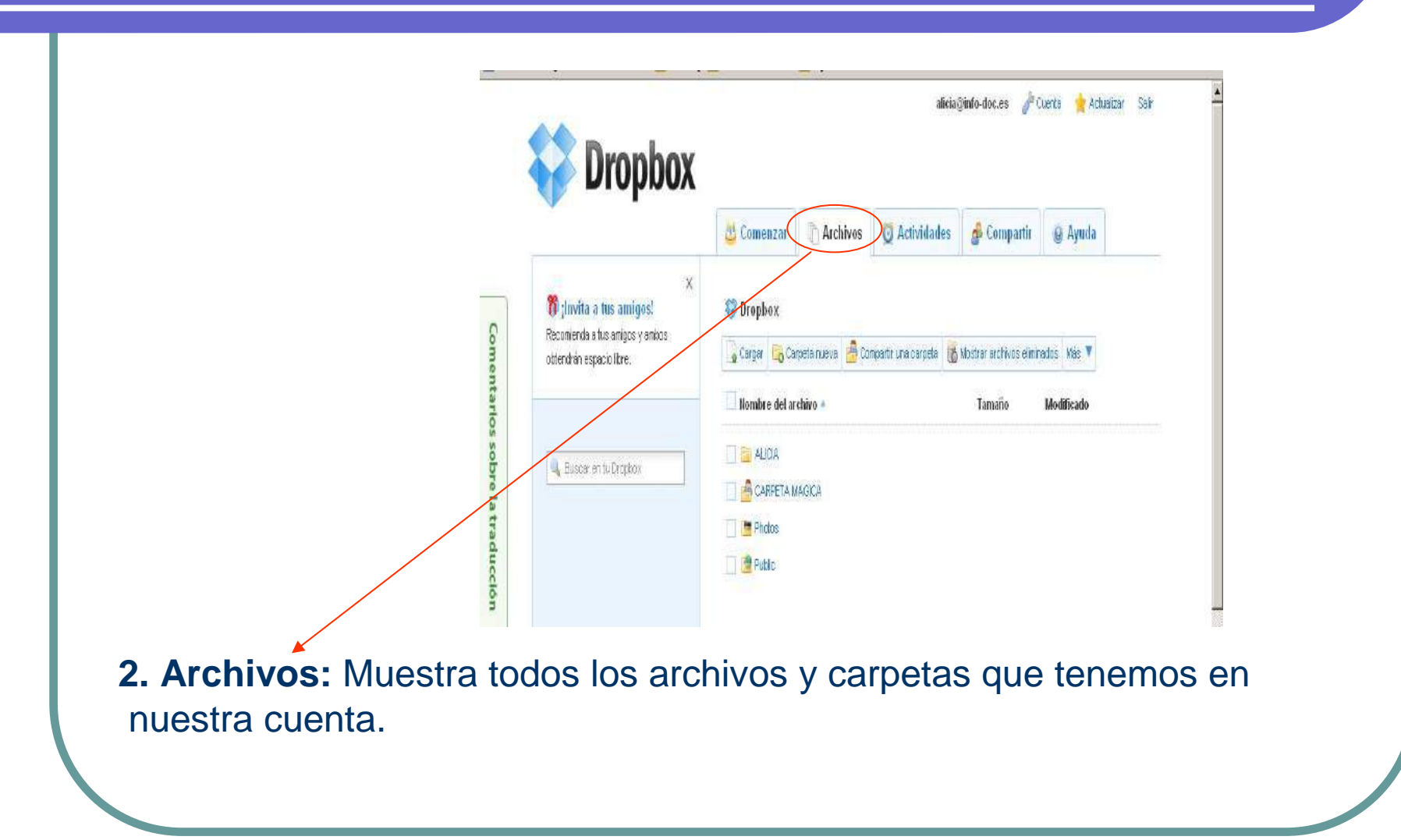

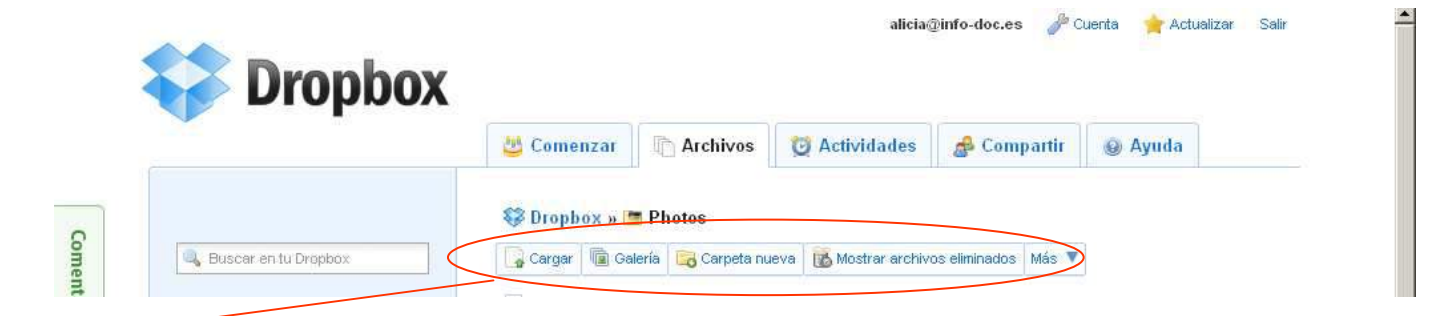

**Cargar:** Para subir archivos a Dropbox. Los archivos que subamos a través de la web aparecerán en la carpeta de *Dropbox* en los dispositivos en los que hayamos instalado el cliente.

**Carpeta nueva:** Crea una nueva carpeta.

**Compartir una carpeta**: Permite compartir cualquier carpeta, solicitará las direcciones de email a las que queremos enviar el enlace. Todas las personas que quieran acceder a dicha carpeta necesitarán una cuenta de Dropbox.

**Mostrar archivos eliminados**: funciona como la papelera de nuestro escritorio.

**Más:** mover, modificar, eliminar, cambiar nombre de la carpeta, etc.

- **3. Actividades:** Muestra un registro de los movimientos de tu cuenta de Dropbox.
- $\bullet$  **4. Compartir:** Muestra todos los archivos y carpetas compartidas y permite compartir las ya existentes.
- **5. Ayuda:** Documentación, foros y soporte adicional para Dropbox. En inglés.

### 4.6. Acceso a Dropbox desde el dispositivo móvil

Cualquier dispositivo móvil con acceso a Internet puede acceder a los documentos, descargarlos e imprimirlos. Para ello hay que descargar **la aplicación Dropbox móviles.** Esta aplicación permite cargar los archivos adjuntos que nos llegan al móvil.

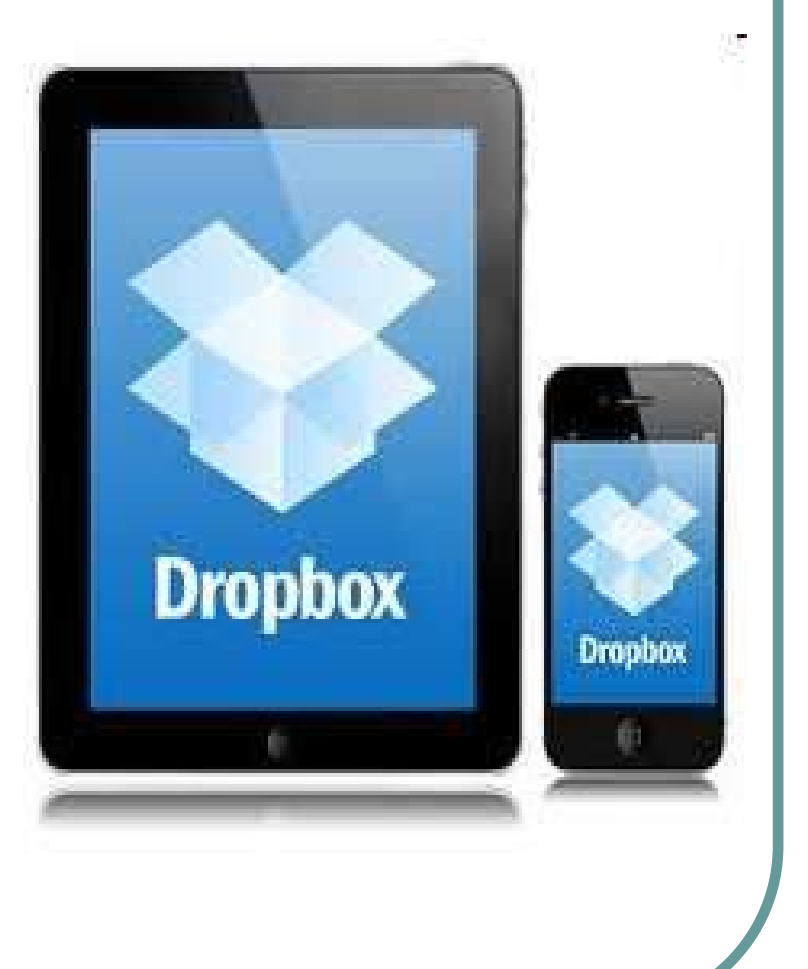

# **5. PARA SABER MÁS**

- $\bigcirc$  **Cloud computing. La tecnología como servicio**. Observatorio regional de la Sociedad de la Información de Castilla y León (ORSI), 2010 http://issuu.com/orsicyl/docs/cloud\_computing?mode=a\_p
- $\bigcirc$  **Comparativa de servicios de almacenamiento en la nube gratuitos.** Prosamtec. Software a medida y diseño web. http://www.prosamtec.com/m-blog/item/27-comparativadiscos
- $\bigcirc$ **Cómo ven los CFO el Cloud computing.** Pyme Crunch, SaaS for everyone. 2011

http://pymecrunch.com/tag/cloud-computing

 $\bigcirc$  **Martín Caro, Luis. Sistemas de almacenamiento en la nube**. Observatorio tecnológico. Ministerio de Educación,Cultura y Deporte. 2010 http://recursostic.educacion.es/observatorio/web/es/internet/recursos-online/940monografico-sistemas-de-almacenamiento-en-la-nube